# **Quellensteuer**

## **Personalstamm Register Allgemein**

Folgende Felder im Personalstamm, Register Allgemein müssen korrekt und zwingend ausgefüllt werden.

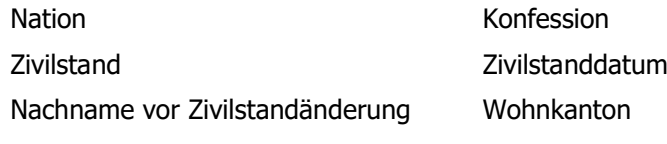

#### **Personalstamm Register Optionen**

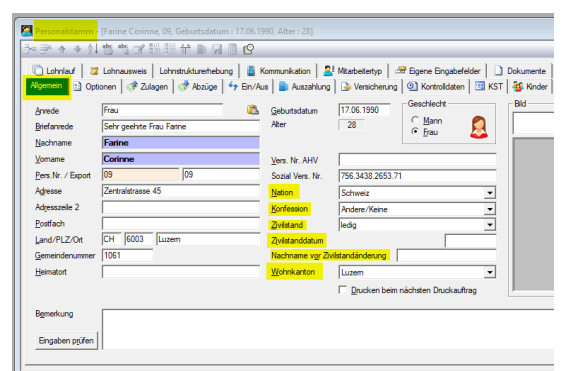

sdatum : 17.06.1990, Alti ine, 09, Gebur chnstrukturerhebung | <mark>□</mark> Komn<br>| <mark>◆ Abaüge | <sup>4</sup> y Ein/Aus | ■</mark> unikation | <mark>3.</mark> Mtarbeitertyp | <sup>39</sup> Egene Eing<br>Auszahlung | Gir Versicherung | @ Kontrolldat Anstellung<br>Iyp Monate  $\overline{\phantom{a}}$ Beschäftigungsgrad<br>Arbeitszeit pro <u>W</u>oche  $\frac{1}{20.00}$  Folgende Felder im Personalstamm, Register Optionen müssen korrekt und zwingend ausgefüllt werden.

Aufenthaltsart Aufenthalt Ablaufdatum ZEMIS Nummer

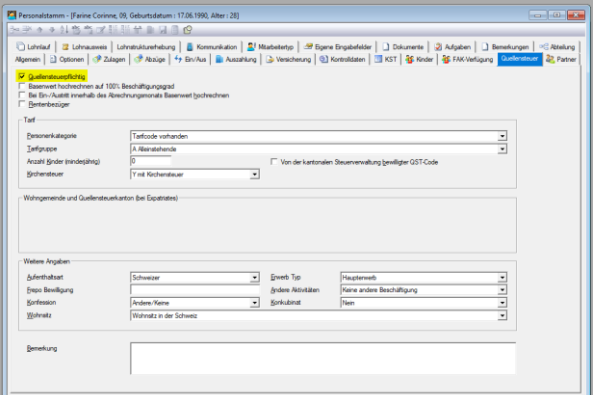

# **Personalstamm Register Quellensteuer**

Damit im Personalstamm das Register Quellensteuer ausgefüllt werden kann, muss zuerst der Haken «Quellensteuerpflichtig» gesetzt werden. Anschliessend muss jedes Feld entsprechend durchgegangen und allenfalls ausgefüllt werden.

Wenn diese 3 Register entsprechend bearbeitet wurden, muss im Personalstamm, Register Abzüge die Abzugslohnart hinterlegt werden.

### **Automatische Berechnung, bei einer Gehaltszahlung je Monat**

Lohnart 1710 Quellensteuer in %

Aufgrund des Tarifs, welcher im Personalstamm, Register *Quellensteuer* eingestellt wurde, wird nun von der verknüpften Quellensteuertabelle der Abzug je Monat neu berechnet.

### **Automatische Berechnung, bei mehreren Gehaltszahlungen je Monat**

Lohnart 1715 Quellensteuer bisher (diesen Monat) und Lohnart 1716 Quellensteuer % (Monatsbasis)

Wenn Sie in einem Monat bei einem Mitarbeiter mehr als eine Gehaltszahlung vornehmen, müssen beide Lohnarten zusammen eingefügt werden. Bei einer 2. Gehaltszahlung wird der bereits abgezogene Betrag wieder gutgeschrieben (Lohnart 1715) und ein neuer Abzug über die gesamte Auszahlung (Lohnart 1716) berechnet.

### **Quellensteuerkorrektur**

Lohnart 1720 Quellensteuer (Nachbelastung)

Mit dieser Lohnart können Korrekturen mit einem errechneten Fixbetrag abgerechnet werden. Stellt die Korrektur eine Gutschrift dar, muss mit dem Minus-Vorzeichen gearbeitet werden.

#### **Manuelle Berechnung in %**

Lohnart 1711 Quellensteuer in %

Mit dieser Lohnart kann der Abzug in % von Hand eingetragen werden.

## **Manuelle Berechnung mit Fixbetrag**

Lohnart 1712 Quellensteuer

Mit dieser Lohnart kann der Abzug von Hand als Fixbetrag eingetragen werden.

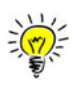

Wenn die Lohnarten 1711 Quellensteuer in % und 1712 Quellensteuer verwendet werden, ist mit einem grösseren Abrechnungsaufwand zu rechnen. Der Abzug muss jeden Monat kontrolliert werden und somit steht es in Ihrer eigenen Verantwortung, dass monatlich der korrekte Abzug abgerechnet wird!

Notizen